# **TPS1200 to Liscad GSI**

System 1200

Export Liscad GSI data from TPS1200

July, 2004

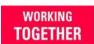

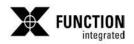

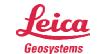

### TPS1200 – Liscad GSI file Export Procedure

#### Purpose

This guide will lead you through the necessary procedure to create an Liscad GSI file with the TPS1200 total station.

#### Requirements

This procedure requires the use of the **TPS\_LCAD\_M.FRT** or **TPS\_LCAD\_F.FRT** format file and a codelist similar to the given example in Appendix A. This format file and sample codelist are available for download on the Advantage Support website. (<a href="https://www.leicaadvantage.com">www.leicaadvantage.com</a>)

**Note:** The use of a codelist with the same structure is mandatory to allow for line creation.

#### Before you start

Create a codelist or download the sample codelist from the Advantage Support website. Copy this codelist to the \CODE directory of your CF card. Download and copy the TPS\_LCAD\_M.FRT and TPS\_LCAD\_F.FRT files to the \CONVERT directory of your CF Card.

#### Process Overview

- Prepare your instrument.
- Create a new job.
- · Collect data with codes.
- · Export the FBK file.

#### Limitations

This format file will not export points collected using the Auto Record mode in the Survey application.

Continued on next page

Liscad is a registered trademark of Listech.

### Prepare your Instrument

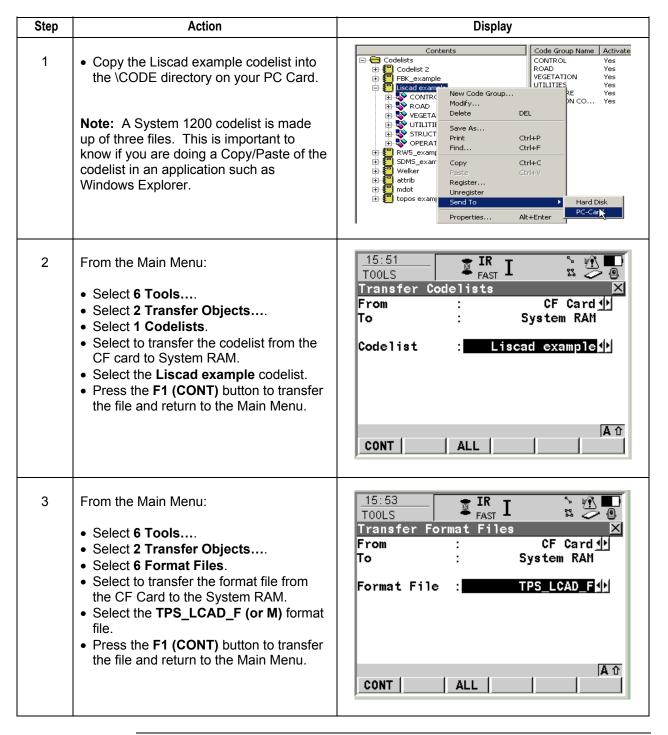

### Prepare your Instrument, continued

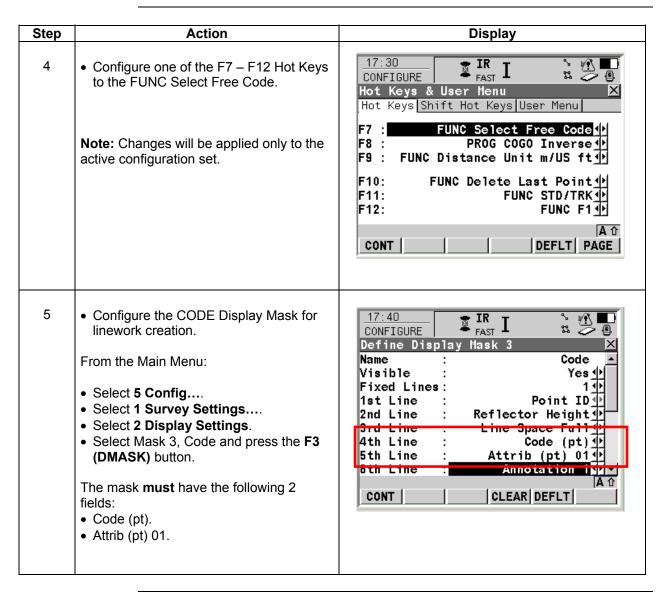

# Prepare your Instrument, continued

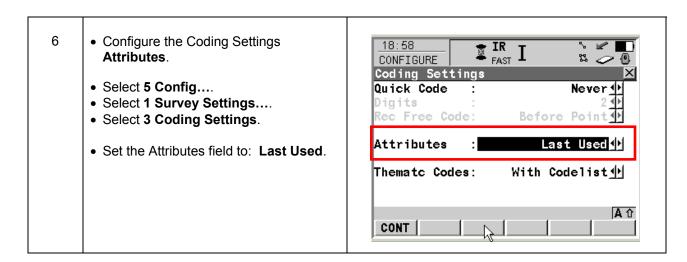

### Create a New Job

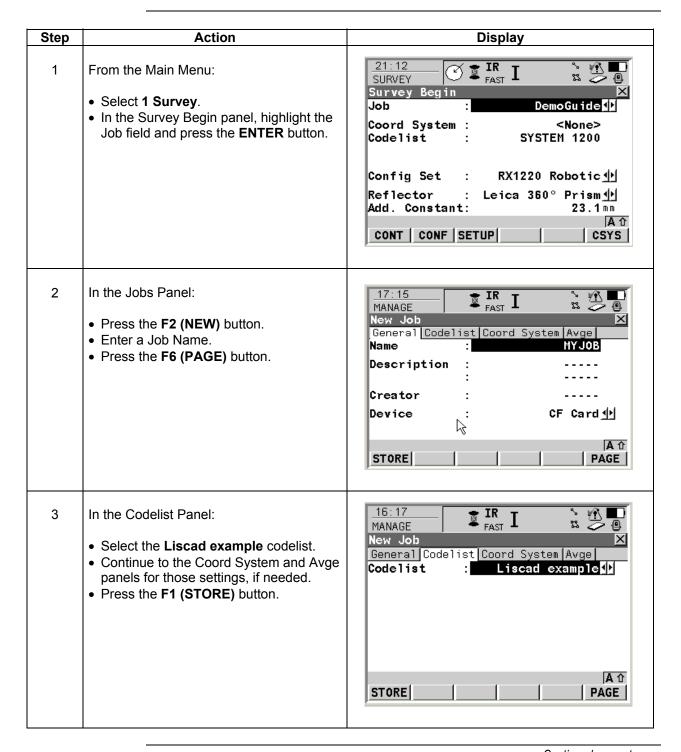

#### **Collect Data with Codes**

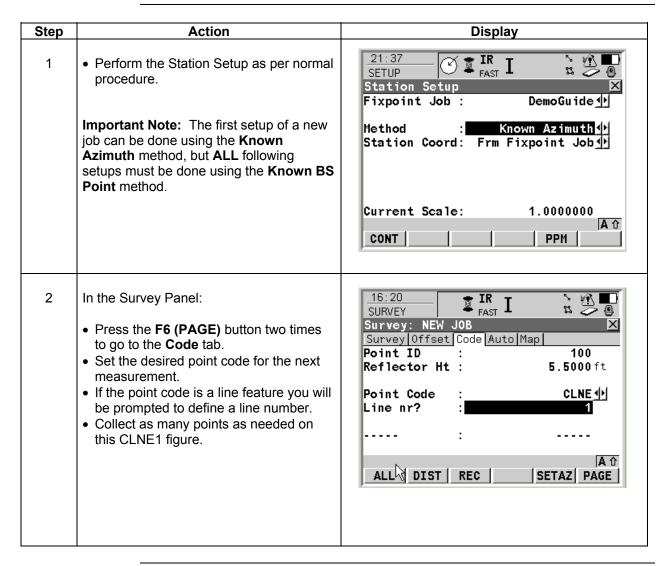

# Collect Data with Codes, continued

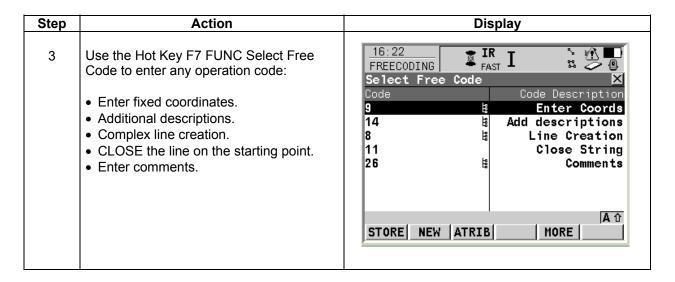

### **Export the GSI File**

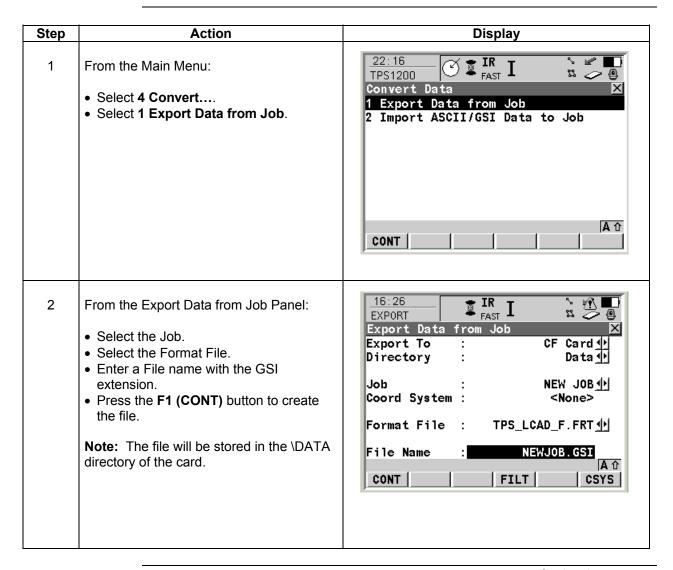

# Appendix A, Leica System 1200 Liscad Example Codelist

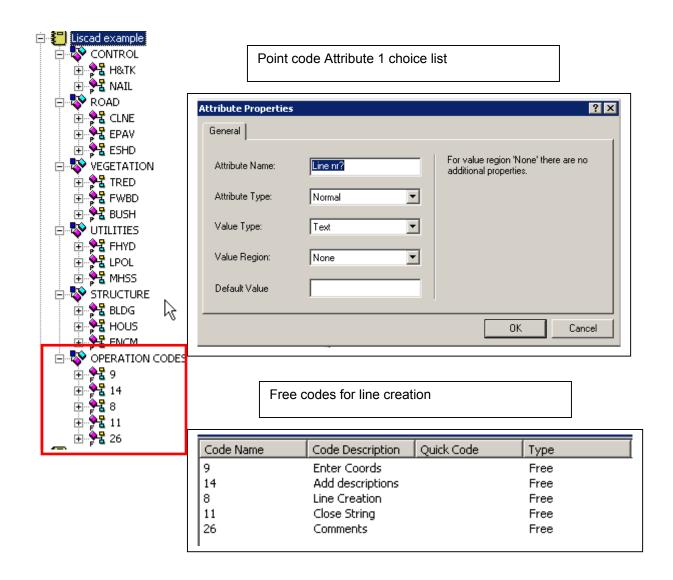